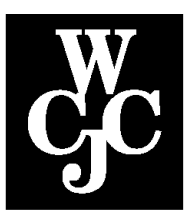

## **Wharton County Junior College**

## **COMPUTER REQUIREMENTS FOR BLACKBOARD 9.1**

*\*Click the blue, underlined links on this page to go to the URL.\**

Students who enroll in an Internet or Hybrid course do not have to own a computer but they must have access to a computer with the following requirements. Check your [computer settings](https://en-us.help.blackboard.com/Learn/9.1_2014_04/Student/015_Browser_Support/012_Browser_Support_for_Q4_2015) to insure that the browser and java settings meet the following requirements.

- 1. **Computer** As a general guideline, a computer three years old or less is best. It should be running Windows 7, Windows 8, Windows 10, MacOS 10.8, MacOS 10.9, MacOS 10.10, or Chrome OS.
- 2. **Internet access** A satellite, DSL, or cable connection or higher is best. Dial-up connections are not recommended and will be problematic. If relying on an employer's Internet connection, be aware that firewall restrictions and policies may exist that prevent access to all or part of the course, using the college's online tools.
- 3. **Web Browser** *-* **It is recommended that students install multiple browsers to use as options.** For PC users, Internet Explorer 9+, Firefox 31+, or Google Chrome 36+ browsers are required. For Mac users, it is recommended to use Firefox, Google Chrome, or Safari 6+ browsers.
- **4. Respondus Lockdown Browser and Monitor**  Some courses require the use of Lockdown Browser and a webcam for taking online exams. The Lockdown Browser software prevents a user from accessing other applications or going to other websites during an exam. The webcam records you during the exam to ensure you're only using resources that are permitted. Together, these tools make it possible for students to take online exams from any location, and at times that are convenient. It also creates a fair testing environment for everyone in the course. Instructions for downloading the Lockdown Browser software are found on the Blackboard Login page and will be posted in the "Getting Started" section of individual courses.

## **5. JRE Runtime Environment (JRE)**

JRE versions 7 and 8 are the recommended versions for features that depend on it. JRE version 6 may work, but could result in unexpected behavior. Oracle has acknowledged some security issues with JRE version 6.

## [Install Java](http://www.java.com/en/download/help/download_options.xml)

**6. Cookies and .JavaScript - Make sure that JavaScript is enabled in the browser**

Page 1 of 2 *Page 1* of 2 *Office of Helpdesk/Training Services Office of Helpdesk/Training Services Revised December 2015* Regardless of the browser being used, Blackboard Learn requires the use of session cookies and javascript enabled in the user's browser to provide the right experience for teaching and learning. By default, JavaScript is enabled and third party cookies are allowed on all supported browsers. However, if encountering problems with Blackboard, please check the browser settings.

Cookies - [Firefox,](https://support.mozilla.org/en-US/kb/enable-and-disable-cookies-website-preferences) [Internet Explorer](https://www.microsoft.com/en-us/search/result.aspx?q=enable%20cookies) , [Safari,](http://support.apple.com/kb/PH17191?viewlocale=en_US&locale=en_US) [Google Chrome](https://support.google.com/chrome/answer/95647?hl=en)

[Enabling JavaScript](http://java.com/en/download/help/enable_browser.xml)

**7. Pop-up blockers** - While using Blackboard, if you are unable to view discussion postings, quiz windows, and download links, you may need to disable pop-up blocking for the WCJC Blackboard website.

[Firefox,](https://support.mozilla.org/en-US/kb/pop-blocker-settings-exceptions-troubleshooting) [Internet Explorer](http://answers.microsoft.com/en-us/ie/forum/ie9-windows_7/ie-9-pop-up-blocker-where-is-it/ee81c7f8-2b65-e011-8dfc-68b599b31bf5), [Safari,](http://browsers.about.com/od/safar1/ss/safaripopups_3.htm) [Google Chrome](https://support.google.com/chrome/answer/95472)

- **8. Third Party Plug-ins** Some content within courses may require the installation of third party plug-ins such as Adobe Flash 11 or 18, Windows Media Player, RealPlayer, and many others. In each case there should be a notification and link informing you that you need to install a new plug-in. Be careful that you only install trusted plug-ins that are necessary for the course content. Malicious plug-ins can be dangerous to your computer.
- **9. Administrative Rights** If you are not using a computer provided by Wharton County Junior College, you must have the administrative rights necessary to download and install required programs and plug-ins on the computer you use to access your online courses.